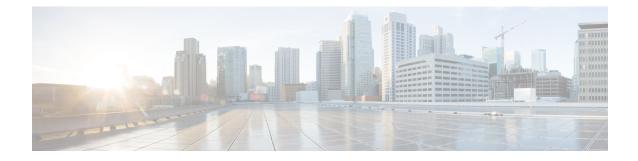

# **Configuring Modular QoS Congestion Avoidance**

This chapter covers the following topics:

- Modular QoS Congestion Avoidance, on page 1
- Tail Drop and the FIFO Queue, on page 2
- Random Early Detection and TCP, on page 4
- Weighted Random Early Detection, on page 7
- Explicit Congestion Notification (ECN), on page 14

# Modular QoS Congestion Avoidance

Congestion avoidance techniques monitor traffic flow to anticipate and avoid congestion at common network bottlenecks. Avoidance techniques are implemented before congestion occurs as compared with congestion management techniques that control congestion after it has occurred.

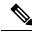

Note

From Cisco IOS XR Release 7.3.1 onwards, systems with Cisco NC57 line cards running in compatibility mode support QoS over Layer 2 services for:

- Local switching [xconnect or bridging]
- L2 VPN VPWS

Starting with Cisco IOS XR Release 7.4.1 systems with Cisco NC57 line cards running in native mode support QoS over Layer 2 services for:

- Local switching [xconnect or bridging]
- L2 VPN VPWS

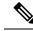

Note

For traffic requiring header decapsulation, the size of the header that is being removed is still included for the egress queuing actions. To offset this header size (required to achieve line rate for small frame sizes), configure an egress user policy with user overhead accounting on the egress interface. This policy can be a dummy policy configuration as well (allowing full traffic rate), if a policy isn't already in use or required on the egress interface.

You can enable user overhead accounting using the optional configuration of **accounting user-defined** *<overhead size in bytes>* while attaching the service policy on the egress interface.

Congestion avoidance is achieved through packet dropping. The router supports these QoS congestion avoidance techniques:

- Tail Drop and the FIFO Queue, on page 2
- Random Early Detection and TCP, on page 4
- Weighted Random Early Detection, on page 7

# Tail Drop and the FIFO Queue

Tail drop is a congestion avoidance technique that drops packets when an output queue is full until congestion is eliminated. Tail drop treats all traffic flow equally and does not differentiate between classes of service. It manages the packets that are unclassified, placed into a first-in, first-out (FIFO) queue, and forwarded at a rate determined by the available underlying link bandwidth.

# Tail Drop and the FIFO Queue: Tip to Optimize Hardware Resources

Tail drop is a congestion avoidance mechanism that works by discarding packets at the tail end of a queue when the queue length exceeds a certain threshold. These thresholds are critical in managing network congestion and are determined based on the Guaranteed Service Rate (GSR) of a traffic class, typically set at a value representing 10 milliseconds of the GSR.

# Tail Drop Thresholds-Rate Class Profile Association and ASIC Limitations

When configuring tail drop thresholds, each threshold value is associated with a rate class profile, which defines the performance characteristics for that threshold. (A rate class profile typically includes bandwidth limits, priority levels, queueing policies, and drop policies like tail drop thresholds. These profiles manage how different types of traffic are treated as they traverse the network, ensuring that critical services get the bandwidth and latency treatment they require.)

However, there is a limitation: each ASIC can support only up to 64 rate class profiles. This hardware constraint necessitates efficient utilization of these profiles.

# **Resource Optimization Tip: Share Rate Class Profiles**

Since multiple traffic classes can have the same tail drop threshold value, they can share a rate class profile. This sharing conserves hardware resources, allowing for a more scalable network design. Conversely, if each traffic class requires a unique tail drop threshold, more rate class profiles must be created, which can quickly exhaust the available hardware resources.

Therefore, to optimize network performance and resource utilization, we recommend that you strategically fine-tune tail drop threshold values so that more traffic classes share rate class profiles.

# **Configure Tail Drop**

Packets satisfying the match criteria for a class accumulate in the queue reserved for the class until they are serviced. The **queue-limit** command is used to define the maximum threshold for a class. When the maximum threshold is reached, the enqueued packets to the class queue result in tail drop (packet drop).

# Restrictions

• When configuring the **queue-limit** command, you must configure one of the following commands: **priority**, **shape average**, **bandwidth** or **bandwidth remaining**, except for the default class.

# **Configuration Example**

You have to accomplish the following to complete the tail drop configuration:

- Creating (or modifying) a policy map that can be attached to one or more interfaces to specify a service policy
- 2. Associating the traffic class with the traffic policy
- **3.** Specifying the maximum limit the queue can hold for a class policy configured in a policy map.
- 4. Specifying priority to a class of traffic belonging to a policy map.
- **5.** (Optional) Specifying the bandwidth allocated for a class belonging to a policy map or specifying how to allocate leftover bandwidth to various classes.
- 6. Attaching a policy map to an output interface to be used as the service policy for that interface.

```
Router# configure
Router(config)# class-map qos-1
Router(config-cmap)# match traffic-class 1
Router(config-cmap)# commit
Router(config-pmap)# exit
Router(config)# policy-map test-qlimit-1
Router(config-pmap)# class qos-1
Router(config-pmap-c)# queue-limit 100 us
Router(config-pmap-c)# priority level 7
Router(config-pmap-c)# exit
Router(config-pmap)# exit
Router(config-pmap)# exit
```

```
Router(config-if) # service-policy output test-qlimit-1
Router(config-if) # commit
```

# **Running Configuration**

```
class-map qos-1
  match traffic-class 1
  commit
```

```
policy-map test-qlimit-1
  class qos-1
   queue-limit 100 us
   priority level 7
  !
   class class-default
  !
   end-policy-map
 !
```

Router# show qos int hundredGigE 0/6/0/18 output

```
NOTE: - Configured values are displayed within parentheses
Interface HundredGigE0/6/0/18 ifh 0x3000220 -- output policy
NPU Id:
                          3
                         2
Total number of classes:
                         100000000 kbps
Interface Bandwidth:
VOQ Base:
                          11176
                          0x88550ea0
VOQ Stats Handle:
                         Layer1 (Include Layer 1 encapsulation and above)
Accounting Type:
_____
Levell Class (HP7)
                                       aos-1
                                   =
Egressg Queue ID
                                       11177 (HP7 queue)
                                    = 1253376 bytes / 100 us (100 us)
TailDrop Threshold
WRED not configured for this class
                                      class-default
Levell Class
                                    =
Egressg Queue ID
                                    =
                                       11176 (Default LP queue)
Queue Max. BW.
                                   =
                                       101803495 kbps (default)
                                   = 0 kbps (default)
Oueue Min. BW.
Inverse Weight / Weight
                                   = 1 (BWR not configured)
TailDrop Threshold
                                   = 1253376 bytes / 10 ms (default)
WRED not configured for this class
```

#### **Related Topics**

• Tail Drop and the FIFO Queue, on page 2

#### **Associated Commands**

• queue-limit

# **Random Early Detection and TCP**

The Random Early Detection (RED) congestion avoidance technique takes advantage of the congestion control mechanism of TCP. By randomly dropping packets prior to periods of high congestion, RED tells the packet source to decrease its transmission rate. Assuming the packet source is using TCP, it decreases its transmission rate until all packets reach their destination, indicating that the congestion is cleared. You can use RED as a way to cause TCP to slow transmission of packets. TCP not only pauses, but it also restarts quickly and adapts its transmission rate to the rate that the network can support.

RED distributes losses in time and maintains normally low queue depth while absorbing traffic bursts. When enabled on an interface, RED begins dropping packets when congestion occurs at a rate you select during configuration.

# **Configure Random Early Detection**

The **random-detect** command with the **default** keyword must be used to enable random early detection (RED).

# Guidelines

If you configure the **random-detect default** command on any class including class-default, you must configure one of the following commands: **shape average**, **bandwidth**, and **bandwidth remaining**.

# **Configuration Example**

You have to accomplish the following to complete the random early detection configuration:

- 1. Creating (or modifying) a policy map that can be attached to one or more interfaces to specify a service policy
- 2. Associating the traffic class with the traffic policy
- 3. Enabling RED with default minimum and maximum thresholds.
- **4.** (Optional) Specifying the bandwidth allocated for a class belonging to a policy map or specifying how to allocate leftover bandwidth to various classes.
- 5. (Optional) Shaping traffic to the specified bit rate or a percentage of the available bandwidth.
- 6. Attaching a policy map to an output interface to be used as the service policy for that interface.

```
Router# configure
Router(config)# class-map qos-1
Router(config-cmap)# match traffic-class 1
Router(config-cmap)# commit
Router(config-pmap)# exit
Router# configure
Router(config)# policy-map test-wred-2
Router(config-pmap)# class qos-1
Router(config-pmap-c)# random-detect default
Router(config-pmap-c)# shape average percent 10
Router(config-pmap-c)# end-policy-map
Router(config)# commit
Router(config)# interface HundredGigE 0/6/0/18
Router(config-if)# service-policy output test-wred-2
Router(config-if)# commit
```

# **Running Configuration**

```
class-map qos-1
  match traffic-class 1
  commit
```

```
policy-map test-wred-2
class qos-1
random-detect default
shape average percent 10
!
class class-default
!
end-policy-map
!
interface HundredGigE 0/6/0/18
service-policy output test-wred-2
!
```

#### Router# show qos int hundredGigE 0/6/0/18 output

NOTE: - Configured values are displayed within parentheses Interface HundredGigE0/6/0/18 ifh 0x3000220 -- output policy NPU Id: 3 Total number of classes: 2 Interface Bandwidth: 100000000 kbps 11176 VOO Base: VOQ Stats Handle: 0x88550ea0 Layer1 (Include Layer 1 encapsulation and above) Accounting Type: \_\_\_\_\_ \_\_\_\_\_ Levell Class = qos-1 -11177 (LP queue) Egressq Queue ID Queue Max. BW. 10082461 kbps (10 %) = Queue Min. BW. = 0 kbps (default) = 1 (BWR not configured) Inverse Weight / Weight = 10000000 kbps Guaranteed service rate = 12517376 bytes / 10 ms (default) TailDrop Threshold Default RED profile = 12517376 bytes (10 ms) WRED Min. Threshold WRED Max. Threshold = 12517376 bytes (10 ms) Levell Class = class-default Egressq Queue ID 11176 (Default LP queue) = Queue Max. BW. 101803495 kbps (default) = = 0 kbps (default) Queue Min. BW. = 1 (BWR not configured) Inverse Weight / Weight Guaranteed service rate = 5000000 kbps = 62652416 bytes / 10 ms (default) TailDrop Threshold WRED not configured for this class

# **Related Topics**

• Random Early Detection and TCP, on page 4

# **Associated Commands**

random-detect

# Weighted Random Early Detection

The Weighted Random Early Detection (WRED) drops packets selectively based on any specified criteria, like discard-class. WRED uses this matching criteria to determine how to treat different types of traffic.

You can configure WRED using the **random-detect** command and different discard-class values. The value can be range or a list of values that are valid for that field. You can also use minimum and maximum queue thresholds to determine the dropping point. Ensure that the WRED maximum threshold value is close to the queue limit. When the maximum threshold value is reached, packets start to get dropped.

You can also configure WRED threshold values per discard class. Such an approach helps differentiate when to drop packets among different discard classes, helping prioritize packets among discard classes.

When a packet arrives, the following actions occur:

- The average queue size is calculated.
- If the average queue size is less than the minimum queue threshold, the arriving packet is queued.
- If the average queue size is between the minimum queue threshold for that type of traffic and the maximum threshold for the interface, the packet is either dropped or queued, depending on the packet drop probability for that type of traffic.
- If the average queue size is greater than the maximum threshold, the packet is dropped.

# Average Queue Size for WRED

The router automatically determines the parameters to use in the WRED calculations. The average queue size is based on the previous average and current size of the queue. The formula is:

average = (old average \* (1-2-x)) + (current queue size \* 2 -x)

where x is the exponential weight factor.

For high values of *x*, the previous average becomes more important. A large factor smooths out the peaks and lows in queue length. The average queue size is unlikely to change very quickly, avoiding a drastic change in size. The WRED process is slow to start dropping packets, but it may continue dropping packets for a time after the actual queue size has fallen below the minimum threshold. The slow-moving average accommodates temporary bursts in traffic.

Note

• The exponential weight factor, x, is fixed and is not user configurable.

- If the value of x gets too high, WRED does not react to congestion. Packets are sent or dropped as if WRED were not in effect.
- If the value of x gets too low, WRED overreacts to temporary traffic bursts and drops traffic unnecessarily.

For low values of x, the average queue size closely tracks the current queue size. The resulting average may fluctuate with changes in the traffic levels. In this case, the WRED process responds quickly to long queues. Once the queue falls below the minimum threshold, the process stops dropping packets.

# **Configure Weighted Random Early Detection**

This configuration task is similar to that used for RED except that the **random-detect** command is not configured in RED.

# Restrictions

- You cannot use the **random-detect** command in a class configured with the **priority** command, because WRED cannot be configured in a class that has been set for priority queueing (PQ).
- When configuring the random-detect command, you must configure one of the following commands: shape average, bandwidth, and bandwidth remaining.

#### **Configuration Example**

You have to accomplish the following to complete the random early detection configuration:

- Creating (or modifying) a policy map that can be attached to one or more interfaces to specify a service policy
- 2. Associating the traffic class with the traffic policy
- **3.** Enabling WRED by specifying the match criteria (discard-class).
- **4.** (Optional) Specifying the bandwidth allocated for a class belonging to a policy map or specifying how to allocate leftover bandwidth to various classes.
- 5. (Optional) Shaping traffic to the specified bit rate or a percentage of the available bandwidth.
- **6.** (Optional) Changing queue limit to fine-tune the amount of buffers available for each queue.
- 7. Attaching a policy map to an output interface to be used as the service policy for that interface.

```
Router# configure
Router(config)# class-map qos-1
Router(config-cmap)# match traffic-class 1
Router(config-cmap)# commit
Router(config-pmap)# exit
Router# configure
Router(config)# policy-map test-wred-1
Router(config-pmap)# class qos-1
Router(config-pmap-c)# random-detect default
Router(config-pmap-c)# random-detect discard-class 0 10 ms 500 ms
Router(config-pmap-c)# shape average percent 10
Router(config-pmap-c)# commit
```

```
Router(config)# interface HundredGigE 0/6/0/18
Router(config-if)# service-policy output policy1
Router(config-if)# commit
```

### **Running Configuration**

```
class-map qos-1
  match traffic-class 1
  commit
```

```
policy-map test-wred-1
class qos-1
random-detect default
random-detect discard-class 0 10 ms 500 ms
shape average percent 10
!
class class-default
!
end-policy-map
!
interface HundredGigE 0/6/0/18
service-policy output test-wred-1
!
```

```
Router# show qos int hundredGigE 0/0/0/20 output
NOTE: - Configured values are displayed within parentheses
Interface HundredGigE0/0/0/20 ifh 0x38 -- output policy
NPU Id:
                           0
Total number of classes:
                            2
Interface Bandwidth:
                           100000000 kbps
Policy Name:
                            test-wred-1
VOQ Base:
                            1184
Accounting Type:
                           Layer1 (Include Layer 1 encapsulation and above)
_____
Levell Class
                                     =
                                        qos-1
                                     =
=
                                        1185 (LP queue)
Egressq Queue ID
Queue Max. BW.
                                         10000152 kbps (10 %)
                                     = 0 kbps (default)
Queue Min. BW.
Inverse Weight / Weight
                                    = 1 / (BWR not configured)
Guaranteed service rate
                                     = 10000000 kbps
                                     =
Peak burst
                                        36864 bytes (default)
TailDrop Threshold
                                     =
                                         1250000896 bytes / 1000 ms (default)
WRED profile for Discard_Class 0
WRED Min. Threshold
                                     = 12499968 bytes (10 ms)
WRED Max. Threshold
                                     =
                                        624999936 bytes (500 ms)
Default RED profile
WRED Min. Threshold
                                     =
                                         7499776 bytes (6 ms)
WRED Max. Threshold
                                     =
                                         12499968 bytes (10 ms)
WRED ECN
                                         Disabled
                                     =
Levell Class
                                     =
                                         class-default
                                        1184 (Default LP queue)
Egressq Queue ID
                                     =
                                     =
                                       no max (default)
Queue Max. BW.
Queue Min. BW.
                                     =
                                        0 kbps (default)
                                        1 / (BWR not configured)
Inverse Weight / Weight
                                     =
Guaranteed service rate
                                         50000000 kbps
                                     =
                                        36864 bytes (default)
Peak burst
                                     =
TailDrop Threshold
                                     = 62499840 bytes / 10 ms (default)
WRED not configured for this class
```

# **Related Topics**

• Weighted Random Early Detection, on page 7

Configure Random Early Detection, on page 5

### **Associated Commands**

• random-detect

# **Configure WRED Counters by Class**

# Table 1: Feature History Table

| Feature Name                        | <b>Release Information</b> | Feature Description                                                                                                    |
|-------------------------------------|----------------------------|----------------------------------------------------------------------------------------------------|
| Configure WRED Counters by<br>Class | Release 7.4.1              | This feature enables the display of<br>WRED statistics per class, thus<br>providing a more accurate and<br>granular statistics profile for packet<br> |

- Statistics profile—Up until now, running the show policy-map interface command displayed the drop statistics per class under tail drop. Which meant that no matter what drop mechanism you deployed (Tail Drop and the FIFO Queue, on page 2, Random Early Detection and TCP, on page 4, or Weighted Random Early Detection, on page 7), the statistics profile that displayed was a number aggregated under the tail drop entry. Given that WRED provides a far more granular control over packet drops than the other mechanisms, the generic statistics profile didn't provide you with the validation that you required for your WRED actions.
- WRED counters by class—This functionality introduces a new command, hw-module profile qos wred-stats-enable. Configuring this command enables the display of WRED and RED statistics per class, thus providing a more accurate and granular statistic for packet drops.
- Why WRED counters by class—Prior to this functionality, you did not have visibility into the WRED drop counters and had no way to validate WRED actions. With this improvement, the **show policy-map** interface command provides the much-needed visibility by clearly depicting the drop counters per class for WRED. This visibility gives you the confidence that WRED is indeed in action and is providing the requisite congestion avoidance.
- Guidelines and limitations
  - WRED max-drop threshold statistics are unavailable.
  - WRED statistics are collected separately for each drop precedence value.
- WRED counters support cheat-sheet—Here's a quick look at some key support areas and their details for WRED counters by class.

| Support    | Details                                                                                                    |
|------------|----------------------------------------------------------------------------------------------------|
| Line card  | Supported on Cisco NC57 line cards with external<br>Ternary Content-Addressable Memory (TCAM)<br>operating in native mode. |
| Statistics | WRED drop count is available for all the supported discard-values (from 0 through 2).                                      |

- Configure WRED counters by class—To configure WRED counters by class you must:
  - Configure the hw-module profile for WRED statistics. Manually reload the chassis to activate the profile.
  - Configure a class map.
  - Create a service policy map.
  - Attach the service policy to an interface.

```
/*Configure hw-module profile for wred stats*/
Router#conf
Router(config)#hw-module profile qos wred-stats-enable
Router(config)#commit
Router#reload
```

```
/*Configure a class map*/
Router(config)#class-map TC3
Router(config-cmap)#match traffic-class 3
Router(config-cmap)#commit
Router(config-cmap)#end-class-map
```

```
/*Create a service policy map*/
Router(config)#policy-map EGRESS_WRED
Router(config-pmap)#class TC3
Router(config-pmap-c)#shape average 1 gbps
Router(config-pmap-c)#random-detect discard-class 0 1 ms 2 ms
Router(config-pmap-c)#random-detect discard-class 1 3 ms 5 ms
Router(config-pmap-c)#random-detect discard-class 2 10 ms 20 ms
Router(config-pmap-c)#commit
Router(config-pmap)end-policy-map
```

```
/*Attach the service policy to an interface*/
Router(config) #int hundredGigE 0/7/0/2
Router(config-if) #service-policy output EGRESS_WRED
Router(config-if) #commit
```

# • Running Configuration

```
class-map match-any TC3
 match traffic-class 3
 end-class-map
!
policy-map EGRESS_WRED
    class TC3
      shape average 1 gbps
      random-detect discard-class 0 1 ms 2 ms
```

```
random-detect discard-class 1 3 ms 5 ms
random-detect discard-class 2 10 ms 20 ms
!
    class class-default
!
    end-policy-map
!
interface HundredGigE0/7/0/2
service-policy output EGRESS_WRED
ipv4 address 192.168.0.1 255.255.0
```

1

```
Router#show qos int hundredGigE 0/7/0/2 output
NOTE: - Configured values are displayed within parentheses
Interface HundredGigE0/7/0/2 ifh 0xe000088 -- output policy
                           Ω
NPU Id:
Total number of classes:
                            2
Interface Bandwidth:
                            100000000 kbps
                           EGRESS_WRED
Policy Name:
SPI Id:
                           0x0
VOQ Base:
                           1160
PFC enabled:
                            0
Accounting Type:
                           Layer1 (Include Layer 1 encapsulation and above)
_____
Levell Class
                                     = TC3
Egressq Queue ID
                                     = 1163 (LP queue)
Queue Max. BW.
                                     = 1000000 kbps (1 gbits/sec)
                                     = 0 kbps (default)
= 1 / (BWR not configured)
Queue Min. BW.
Inverse Weight / Weight
                                     = 1000000 kbps
Guaranteed service rate
                                     = 36864 bytes (default)
Peak burst
TailDrop Threshold
                                      = 4999168 bytes / 40 ms (default)
WRED profile for Discard Class 0
                                      = 124928 bytes (1 ms)
WRED Min. Threshold
WRED Max. Threshold
                                      = 249856 bytes (2 ms)
WRED profile for Discard_Class 1
WRED Min. Threshold
                                         374784 bytes (3 ms)
                                      =
WRED Max. Threshold
                                          624896 bytes (5 ms)
WRED profile for Discard_Class 2
WRED Min. Threshold
                                      = 1249792 bytes (10 ms)
WRED Max. Threshold
                                      = 2499840 bytes (20 ms)
Default RED profile
WRED Min. Threshold
                                      =
                                          256 bytes (0 ms)
WRED Max. Threshold
                                      =
                                         256 bytes (0 ms)
WRED ECN
                                      = Disabled
Levell Class
                                      =
                                         class-default
                                         1160 (Default LP queue)
Egressq Queue ID
                                      =
                                      = no max (default)
Queue Max. BW.
Queue Min. BW.
                                      = 0 kbps (default)
Inverse Weight / Weight
                                      =
                                         1 / (BWR not configured)
                                         50000000 kbps
                                     =
Guaranteed service rate
Peak burst
                                      =
                                          36864 bytes (default)
TailDrop Threshold
                                      =
                                          62499840 bytes / 10 ms (default)
WRED not configured for this class
```

### show policy-map interface output for statistics verification

| HundredGigE0/7/0/2 output: EG   | RESS_WRED                     |
|---------------------------------|-------------------------------|
| Class TC3                       |                               |
| Classification statistics       | (packets/bytes) (rate - kbps) |
| Matched :                       | 1151236/1151236000 0          |
| Transmitted :                   | 578807/578807000 0            |
| Total Dropped :                 | 572429/572429000 0            |
| Queueing statistics             |                               |
| Queue ID                        | : 1163                        |
| Taildropped(packets/bytes       | ) : 572429/572429000          |
| WRED profile for Discard        | Class 0                       |
| RED Transmitted (packets/       | bytes) : 0/0                  |
| RED random drops(packets/       | bytes) : 0/0                  |
| RED maxthreshold drops(pa       | ckets/bytes) : N/A            |
| RED ecn marked & transmit       | ted(packets/bytes): N/A       |
| WRED profile for Discard        | Class 1                       |
| RED Transmitted (packets/       | bytes) : 0/0                  |
| RED random drops(packets/       | bytes) : 0/0                  |
| RED maxthreshold drops(pa       | -<br>ckets/bytes) : N/A       |
| RED ecn marked & transmit       | -                             |
| WRED profile for Discard        |                               |
| RED Transmitted (packets/       |                               |
| RED random drops (packets/      |                               |
| RED maxthreshold drops (pa      | -                             |
| RED ecn marked & transmit       |                               |
| RED profile (default)           |                               |
| RED Transmitted (packets/       | bytes) : 0/0                  |
| RED random drops (packets/      |                               |
| RED maxthreshold drops (pa      |                               |
| RED ecn marked & transmit       | - · · ·                       |
| Class class-default             | tea (packets) bytes). N/M     |
| Classification statistics       | (packets/bytes) (rate - kbps) |
| Matched :                       | 0/0 (Tatte Kbps)              |
| Transmitted :                   | 0/0 0                         |
| Total Dropped :                 | 0/0 0                         |
| Queueing statistics             | 0/0 0                         |
| Queueing Statistics<br>Oueue ID | : 1160                        |
| ~                               |                               |
| Taildropped(packets/bytes       | ; : 0/0                       |

Router#show policy-map int hundredGigE 0/7/0/2 output

• Clear WRED statistics on an interface

Run the following command to clear WRED statistics on an interface.

Router#clear qos counters int hundredGigE 0/7/0/2 output

# **Associated Commands**

hw-module profile qos wred-stats-enable

# **Explicit Congestion Notification (ECN)**

### **Table 2: Feature History Table**

| Feature Name                     | <b>Release Information</b> | Feature Description                                                                                                    |
|----------------------------------|----------------------------|----------------------------------------------------------------------------------------------------|
| Explicit Congestion Notification | Release 7.4.2              | <ul> <li>This feature marks packets instead of<br/>dropping them when the average queue length<br/>exceeds a specific threshold value, ensuring<br/>timely and efficient end-to-end congestion<br/>notification leading to fewer packet drops.</li> <li>This feature is now supported on routers that<br/>have Cisco NC57 line cards installed and<br/>operate in the native mode.</li> </ul> |

Weighted Random Early Detection (WRED) is implemented at the core routers of a network. Edge routers assign IP precedences to packets, as the packets enter the network. With WRED, core routers then use these precedences to determine how to treat different types of traffic. WRED provides separate thresholds and weights for different IP precedences, enabling the network to provide different qualities of service, in regard to packet dropping, for different types of traffic. Standard traffic may be dropped more frequently than premium traffic during periods of congestion.

ECN is an extension to WRED. ECN marks packets instead of dropping them when the average queue length exceeds a specific threshold value. When configured, ECN helps routers and end hosts to understand that the network is congested and slow down sending packets. However, if the number of packets in the queue is above the maximum threshold, packets are dropped based on the drop probability.

WRED starts dropping packets probabilistically before a queue becomes full, which means that it works during enqueuing. ECN marking with WRED (ECN-WRED) takes place as packets are about to be transmitted from the queue (during the dequeue process), when the router decides whether to forward, drop, or mark packets based on the congestion state of the queue. Also, WRED and ECN don't work together.

RFC 3168, *The Addition of Explicit Congestion Notification (ECN) to IP*, states that with the addition of active queue management (for example, WRED) to the Internet infrastructure, routers are no longer limited to packet loss as an indication of congestion.

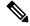

**Note** You cannot use this feature when you have set qos-group or mpls experimental along with a traffic class in the ingress policy.

# **Implementing ECN**

Implementing ECN requires an ECN-specific field that has 2 bits—the ECN-capable Transport (ECT) bit and the CE (Congestion Experienced) bit—in the IP header. The ECT bit and the CE bit can be used to make four ECN field combinations of 00 to 11. The first number is the ECT bit and the second number is the CE bit.

Table 3: ECN Bit Setting

| ECT Bit | CE Bit | Combination Indicates                                |
|---------|--------|------------------------------------------------------|
| 0       | 0      | Not-ECN-capable.                                     |
| 0       | 1      | Endpoints of the transport protocol are ECN-capable. |
| 1       | 0      | Endpoints of the transport protocol are ECN-capable. |
| 1       | 1      | Congestion experienced.                              |

The ECN field combination 00 indicates that a packet is not using ECN. The ECN field combinations 01 and 10—Called ECT(1) and ECT(0), respectively—are set by the data sender to indicate that the endpoints of the transport protocol are ECN-capable. Routers treat these two field combinations identically. Data senders can use either one or both of these two combinations. The ECN field combination 11 indicates congestion to the endpoints. Packets arriving a full queue of a router will be dropped.

### **Packet Handling When ECN Is Enabled**

When the number of packets in the queue is below the minimum threshold, packets are transmitted.

If the number of packets in the queue is above the maximum threshold:

- For traffic flows that are not ECN-enabled in only WRED-configured queues, packets are tail-dropped after the queue size exceeds the WRED maximum threshold.
- For traffic flows that are ECN-enabled in only WRED-configured queues, packets are tail-dropped when the queue size exceeds the tail-drop threshold.
- When you configure ECN remarking on your router, incoming packets with ECT bit settings 0 or 1 are marked as CE.

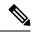

- Note V
  - When the number of packets reaches the queue limit, all packets are dropped. This is the identical treatment that a packet receives when you enable WRED without ECN configured on the router.

Three different scenarios arise if the number of packets in the queue is between the minimum threshold and the maximum threshold:

- If the ECN field on the packet indicates that the endpoints are ECN-capable (that is, the ECT bit is set to 1 and the CE bit is set to 0, or the ECT bit is set to 0 and the CE bit is set to 1)—and the WRED algorithm determines that the packet should have been dropped based on the drop probability—the ECT and CE bits for the packet are changed to 1, and the packet is transmitted. This happens because ECN is enabled and the packet gets marked instead of dropped.
- If the ECN field on the packet indicates that neither endpoint is ECN-capable (that is, the ECT bit is set to 0 and the CE bit is set to 0), packet is dropped once the queue limit is reached.
- If the ECN field on the packet indicates that the network is experiencing congestion (that is, both the ECT bit and the CE bit are set to 1), the packet is transmitted. No further marking is required.

**Note** Applicable until Cisco IOS XR Release 7.11.1: When the incoming IP traffic with ECN bits set to 10 passes through the ingress qos-policy-map that has the class-map definition of set DSCP/PREC <value>, then the ECN bits in the IP header gets modified to 01. This is applicable to NC57 routers operating in the Native mode.

Applicable from Cisco IOS XR Release 7.11.2 : NC57 line cards operating in compatibility mode do not support ECN-bit preservation for terminated VXLAN packets when you configure ACL compression for ingress traffic.

# Limitations

- ECN configuration is not supported per discard class but for all packets enqueued to a VOQ.
- The following limitation is not applicable to NC57 routers:

**SRv6 Disposition Node** — For the incoming traffic that has the outer SRv6 IP header having the ECN bits as non-zero value and the inner IP header ECN bits as zero value, then the ECN bits of the inner IP header will be overwritten to 01.

### **Configuration Example**

```
Router# configure
Router(config)# policy-map policy1
Router(config-pmap)# class class1
Router(config-pmap-c)# bandwidth percent 50
Router(config-pmap-c)# random-detect 1000 packets 2000 packets
Router(config-pmap-c)# random-detect ecn
Router(config-pmap-c)# exit
Router(config-pmap)# exit
Router(config)# commit
```

# Verification

Use the **show policy-map** interface to verify the configuration.

```
Router# show policy-map interface tenGigE 0/0/0/6 output
TenGigE0/0/0/6 output: pm-out-queue
```

| Class cm-tc-1                                |                 |                     |         |         |
|----------------------------------------------|-----------------|---------------------|---------|---------|
| Classification sta                           | tistics         | (packets/bytes)     | (rate - | kbps)   |
| Matched                                      | :               | 85528554/8758123929 | 6       | 4830672 |
| Transmitted                                  | :               | 16240891/1663067238 | 4       | 966585  |
| Total Dropped                                | :               | 69287663/7095056691 | 2       | 3864087 |
| Queueing statistic                           | 3               |                     |         |         |
| Queue ID                                     |                 | : 1113              |         |         |
| Taildropped(pack                             | ets/bytes)      | : 69287663/7095     | 0566912 |         |
|                                              |                 |                     |         |         |
| WRED profile for                             |                 |                     |         |         |
| RED Transmitted                              | (packets/bytes) | : N/A               |         |         |
| RED random drops                             | (packets/bytes) | : N/A               |         |         |
| RED maxthreshold drops (packets/bytes) : N/A |                 |                     |         |         |
|                                              |                 | ckets/bytes): N/A   |         |         |
| Class class-default                          | -               |                     |         |         |
| Classification sta                           | tistics         | (packets/bytes)     | (rate - | kbps)   |
| Matched                                      | :               | 0/0                 |         | 0       |

| Transmitted        | :          | 0/0    | 0 |
|--------------------|------------|--------|---|
| Total Dropped      | :          | 0/0    | 0 |
| Queueing statistic | S          |        |   |
| Queue ID           |            | : 1112 |   |
| Taildropped(pack   | ets/bytes) | : 0/0  |   |
|                    |            |        |   |
|                    |            |        |   |

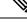

**Note** No ECN-specific statistics are displayed in the show output for this command. ECN is enabled if all rows indicate N/A, as highlighted in the example.

# **Configure ECN Maximum Marking Probability**

| Feature Name                                 | Release Information | Feature Description                                                                                                    |
|----------------------------------------------|---------------------|----------------------------------------------------------------------------------------------------|
| Configure ECN Maximum Marking<br>Probability | Release 7.3.3       | This feature allows you to<br>configure percentages for ECN<br>maximum marking probability after<br>considering your network<br>congestion and end-to-end<br>application needs. With this<br>flexibility, you can fine-tune the<br>network's reactivity to congestion<br>according to the tolerance levels of<br>your end-to-end applications.                                                                                                    |
|                                              |                     | By controlling the probability of<br>packets being ECN marked at the<br>ECN maximum threshold, you can<br>optimize the congestion notification<br>from the traffic destination to the<br>traffic source. This optimization<br>avoids aggressive throttling at the<br>source (from too high ECN<br>maximum marking probability) or<br>traffic drops in transit due to<br>significantly less throttling at the<br>source (from too low ECN<br>maximum marking probability). |
|                                              |                     | This functionality modifies the existing <b>random-detect</b> command.                                                                                                    |

Table 4: Feature History Table

• First, something about packet drop probability and Explicit Congestion Notification (ECN)—The probability that a packet will be ECN-marked is based on the minimum threshold, maximum threshold, and maximum mark probability percent.

When the average queue size is above the minimum threshold, ECN starts marking packets to indicate congestion. When an ECN-marked packet reaches the end host, the host transmits confirmation of receipt of this packet to the transmitting host. The confirmation indicates to the transmitting host that congestion has begun and that the transmission or packet rate must be reduced.

Maximum mark probability is the percentage of packets marked when the average queue size is at the maximum threshold. The ECN mark probability increases linearly from 0 when queue length is less than minimum threshold to 10% when the queue length equals or exceeds the maximum threshold. For example, when the average queue size is halfway between minimum-threshold and maximum-threshold the mark probability is 5%, and half the packets transmitted will be ECN marked.

• **Configurable ECN Maximum Marking Probability**—So far, the ECN maximum marking probability was not user-configurable and was fixed at 10%. The arrangement of preset marking probabilities meant that the router couldn't adapt the congestion notification to network characteristics and application tolerance. With the flexibility to configure maximum ECN marking probability, you can configure the maximum marking probability to a higher or lower percent, depending on the requirements of congestion handling in the network for a given traffic flow and application type. This also allows you to choose a consistent ECN maximum marking probability across all network elements instead of operating them at the factory default values. The following table maps the linear increase in mark probability percentage as the queue length conditions change from 0 to the tail drop threshold.

| Queue length conditions                                                    | Mark probability increases linearly                                                                                                    |
|----------------------------------------------------------------------------|----------------------------------------------------------------------------------------------------|
| Queue length is less than the minimum threshold value                      | from 0                                                                                                    |
| Average queue length is between<br>minimum-threshold and maximum-threshold | corresponding to the average queue length:<br>(maximum mark probability) * (average queue<br>length –minimum threshold value)/(maximum<br>threshold value – minimum threshold value) |
| Queue length equals the maximum threshold                                  | to the configured maximum probability percentage                                                                                                    |
| maximum threshold value < queue length < tail<br>drop threshold            | to 100%                                                                                                    |

### • Some FAQs

### What if I set the ECN marking probability percentage to 10%?

In such a case, there's no change in traffic behavior from what it was for previously ECN-marked packets. Tail drop comes into play when the queue length exceeds the tail drop threshold.

### How does traffic behave beyond my configured value of maximum ECN marking probability?

Let's say you've set the maximum ECN marking probability to 5%. Any more increase in the average queue length beyond maximum ECN threshold shifts the marking probability to 100%, and once the queue length exceeds the tail drop threshold, Tail Drop and the FIFO Queue, on page 2 comes into effect.

### How do I enable this functionality?

Create a policy with **random-detect ecn** and **random-detect** *<min-threshold> <max-threshold>* **probability percent** *<value>* configured on an interface.

# • How do I disable this functionality?

To disable this functionality, do not configure the probability percent value.

# • Are the user-configured values programmed precisely in the hardware?

The user-configured values are rounded off to the nearest granularity during programming in the hardware. The round-off is minimal when the 'Pmax/(ECNmax-ECNmin)' ratio is a power of 2, where Pmax is the user-configured maximum marking probability in percent and ECNmin and ECNmax are the user-configured minimum and maximum ECN thresholds.

The **show qos interface** command output displays the actual value programmed in hardware and the user-configured value for reference.

# • Important Guidelines

- Line Cards that support this functionality:
  - NC55-36X100G
  - NC55-18H18F
  - NC55-24X100G-SE
  - NC55-36X100G-S
  - NC55-24H12F-SE
  - NC55-36X100G-A-SE
  - NCS-55A1-36H-SE-S
  - NCS-55A1-36H-S
  - NCS-55A1-24H
  - NCS-55A1-48Q6H

• The following interface types support this functionality:

- Physical interfaces
- · Bundle interfaces
- Subinterfaces
- Bundle subinterfaces
- This functionality is supported for all interface speeds.
- If you have a policy map with one or multiple classes with maximum ECN marking probability enabled, you can:
  - Apply the map to any of the supported interface types.
  - Remove the map from any of the supported interface types.
  - Modify the map while you're attaching it to multiple interfaces.
- The probability percentage option is supported only with **random-detect ecn** configured in the same class. Else, the policy is rejected when applied on an interface
- **Configuring ECN Maximum Marking Probability**—After you have configured Explicit Congestion Notification (ECN), on page 14, the **random-detect** command displays an option to add the probability in percent.

# **Configuration Example**

```
Router#configure
Router (config) #policy-map policy1
Router(config-pmap)#class class1
Router(config-pmap-c) #bandwidth percent 50
Router (config-pmap-c) #random-detect 1 mbytes 2 mbytes probability percent 5
Router(config-pmap-c) #random-detect ecn
Router (config-pmap-c) #commit
```

# Verification

Run the show qos interface command to view the configured ECN Maximum Marking Probability value (displayed as ECN Mark Probability).

```
Router#sh qos interface FourHundredGigE 0/1/0/4 output
```

NOTE: - Configured values are displayed within parentheses Interface FourHundredGigE0/1/0/4 ifh 0x800150 -- output policy \_\_\_\_\_ Level2 Class = LOSSLESSTCP Egress Egressq Queue ID 5475 (LP queue) = = no max (default) Queue Max. BW. Inverse Weight / Weight 3 / (20) = Guaranteed service rate = 78329670 kbps TailDrop Threshold = 390070272 bytes / 40 ms (default) Default RED profile WRED Min. Threshold = 9787392 bytes (1 ms) WRED Max. Threshold = 19580928 bytes (2 ms) ECN Mark Probability 4.99 (5) = = Enabled

WRED ECN